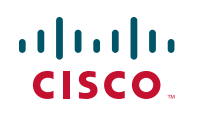

# **Quick Start Guide**

## **Cisco Small Business**

## **IP Phone Models SPA501G, SPA502G, SPA504G, SPA508G, and SPA509G**

### **Package Contents**

- **ï** IP Telephone
- **ï** Phone Stand
- **ï** RJ-45 Ethernet Cable
- **ï** Quick Start Guide
- **ï** Documentation on CD-ROM

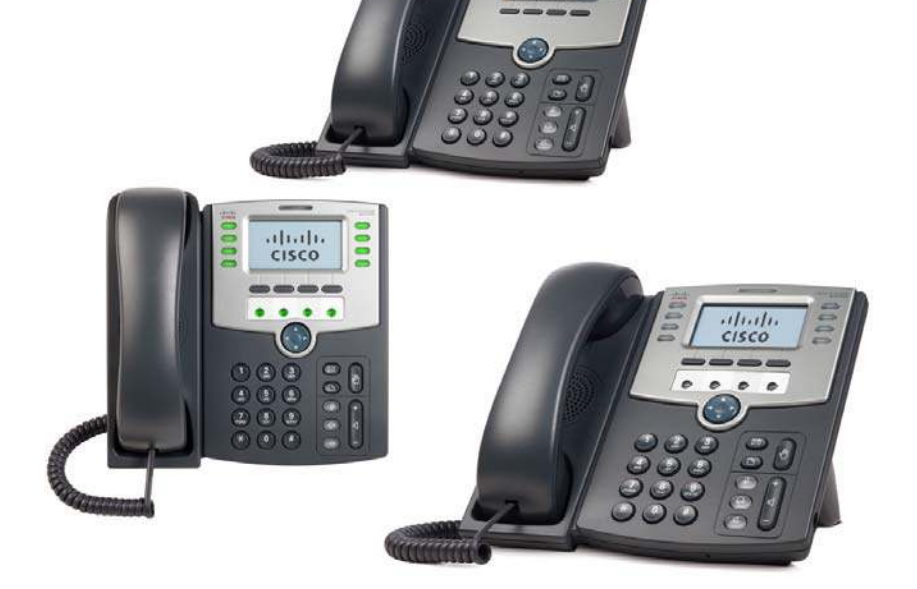

## **Welcome**

Thank you for choosing the Cisco Small Business IP phone. This guide describes how to install your phone and how to perform some basic tasks. The features available on your phone depend on the type of system to which your phone is connected. Your phone system might not provide all of the features mentioned in this document. Contact your phone system administrator for questions about phone features.

**Installing Your IP Phone**

Use these procedures to install the phone and connect it to your network.

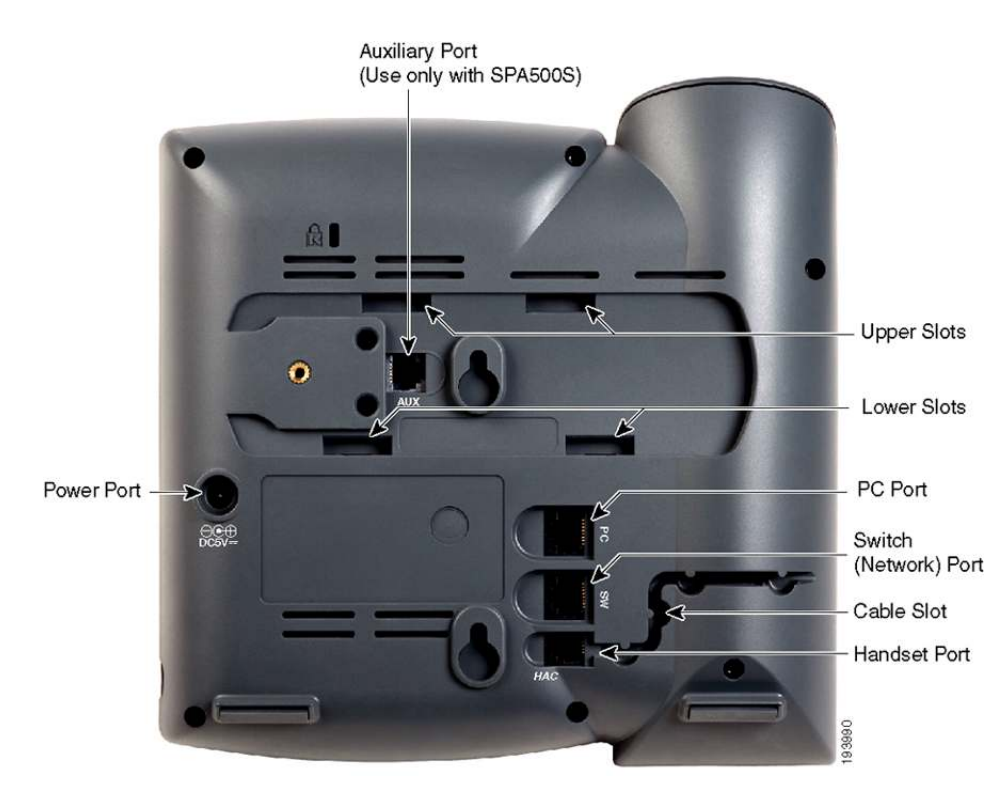

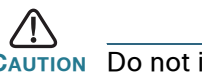

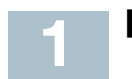

### **STEP 1** Turn the phone body over to expose the ports on the back of the unit.

**CAUTION** Do not insert a telephone line cord into the auxiliary port.

**STEP 4** Insert the other end of the phone cord into the port at the bottom of the

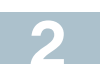

- **STEP 2** Insert the long end of the phone cord into the handset port on the phone body that is marked with a phone symbol.
- **STEP 3** (Optional) Route the phone cord through the cable slot.
- handset (not shown).
- **STEP 5** (Optional) Connect the phone stand by lining up the tabs on the stand with the slots on the phone body. Slide the bottom tabs into the lower slots on the phone body and lightly press down on the stand. It should easily slide into the upper stand slots. Do not force.
- **STEP 6** If you are using an external power source, insert one end of the power cord into an outlet and insert the other end of the power cord into the power port on the phone body.
- **STEP 7** Connect your phone to the network:
	- **ï** Using an Ethernet Connection—Insert one end of the Ethernet cable into the network port on the phone body marked "SW." Insert the other end of the Ethernet cable into the appropriate device, such as a network switch, on your network.
	- **ï** Using a Wireless Connection—You can use a Cisco WBP54G Wireless-G Bridge with the IP phone to create a wireless connection between the phone and the network. See the WBP54G documentation on Cisco.com for more information. The **[Where to](#page-1-0)  [Go From Here](#page-1-0)** section contains links to the documentation area on Cisco.com

- **STEP 8** (Optional) To provide network access to a PC, connect one end of an additional Ethernet cable (not provided) to the PC port on the back of the phone body. Connect the other end of the Ethernet cable to the network port on your PC.
- **STEP 9** (Optional) To install the phone on a vertical surface, use the Cisco MB100 Wall Mount bracket. See the *Cisco Small Business IP Phone* SPA50X User Guide (SIP) or the Cisco Unified Communications Manager Express for the Cisco Small Business IP Phone SPA50X documents on Cisco.com for more information. The **[Where to Go From](#page-1-0)  [Here](#page-1-0)** section contains links to the documentation area on Cisco.com.

## **Phone Lines and Buttons**

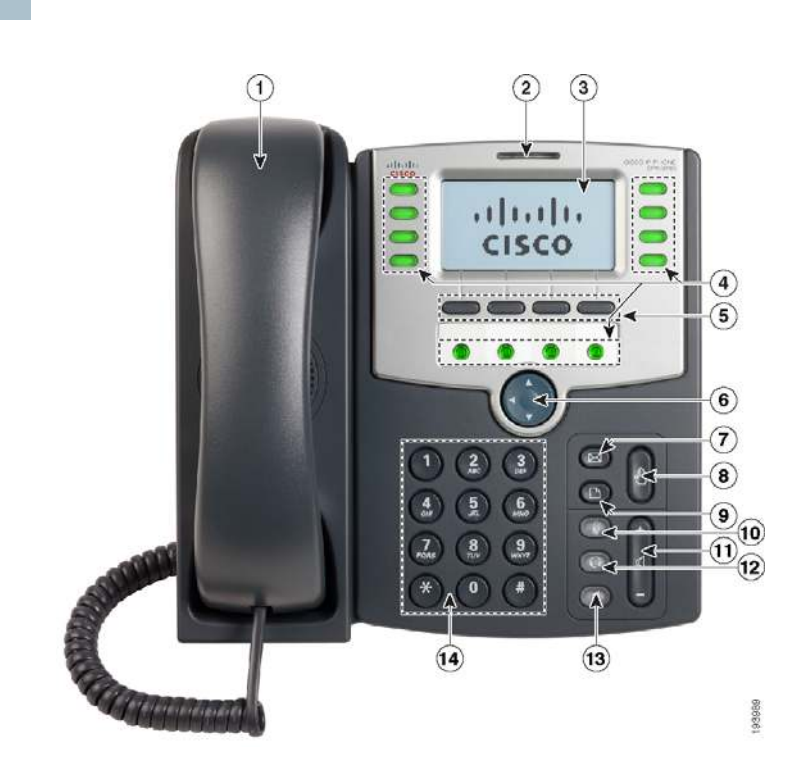

The photo above shows the Cisco SPA509G. Other models differ.

Numbered objects in the photo are explained in the following table.

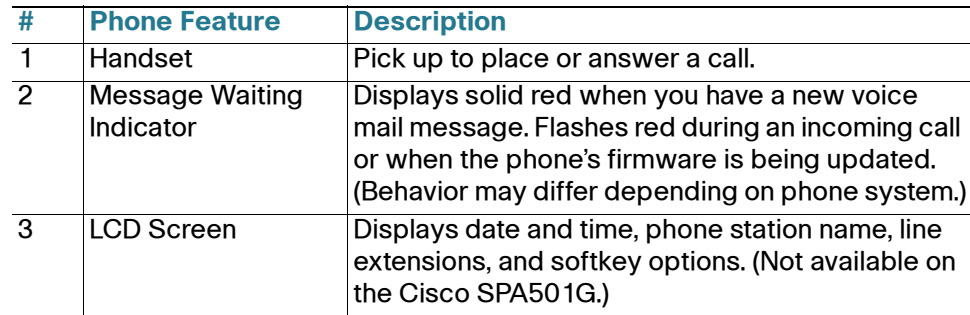

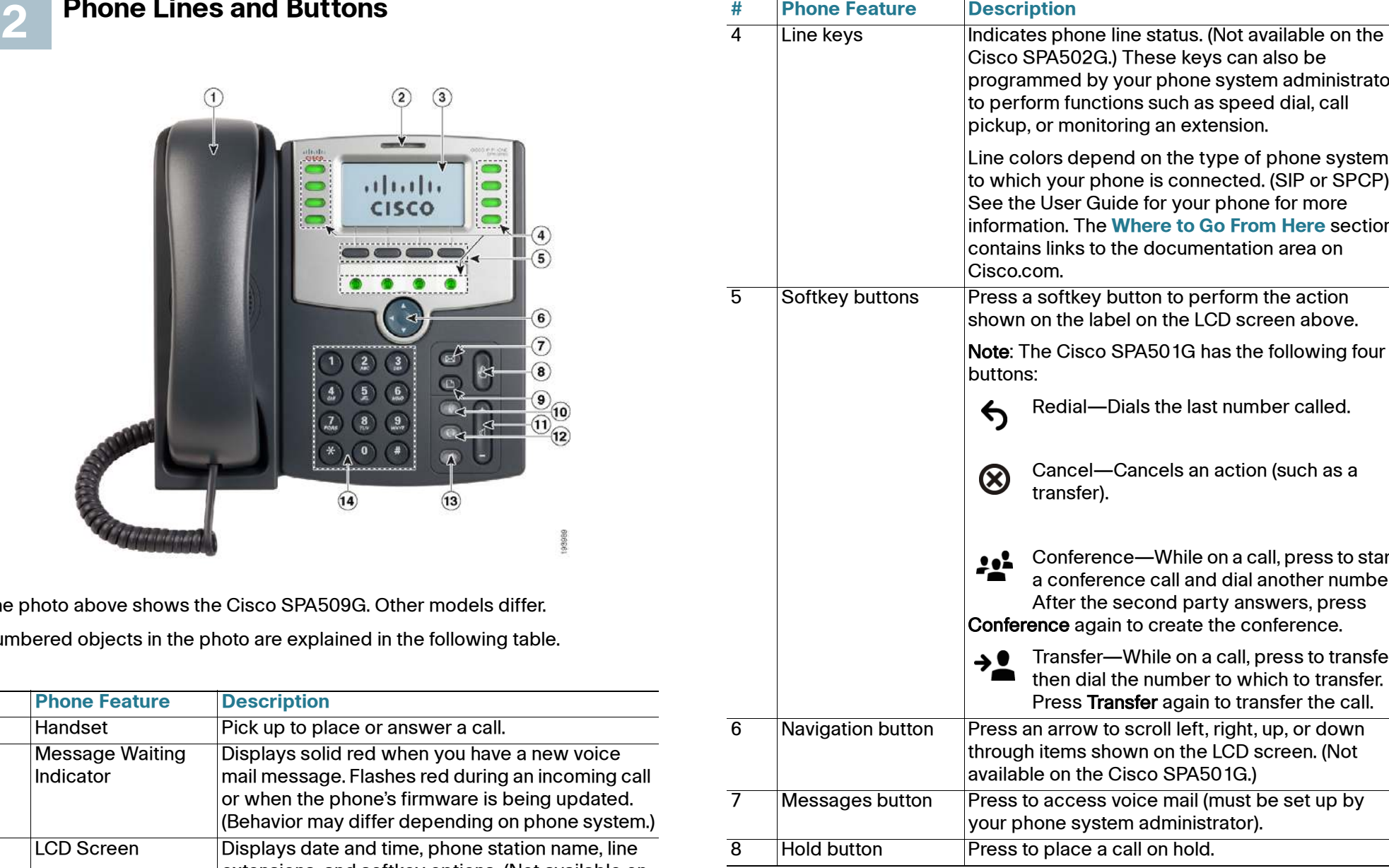

2G.) These keys can also be by your phone system administrator ctions such as speed dial, call nitoring an extension.

pend on the type of phone system phone is connected. (SIP or SPCP). Guide for your phone for more **he [Where to Go From Here](#page-1-0) section** to the documentation area on

by button to perform the action label on the LCD screen above.

co SPA501G has the following four

-Dials the last number called.

Cancel—Cancels an action (such as a

rence—While on a call, press to start erence call and dial another number. he second party answers, press gain to create the conference.

er—While on a call, press to transfer, ial the number to which to transfer. **Transfer** again to transfer the call.

v to scroll left, right, up, or down shown on the LCD screen. (Not he Cisco SPA501G.)

ss voice mail (must be set up by stem administrator).

 $\overline{\mathbf{e}}$  a call on hold.

#### **Americas Headquarters**

Cisco Systems, Inc. 170 West Tasman Drive San Jose, CA 95134-1706 USA www.cisco.com Small Business Support US: 1-866-606-1866 (Toll Free, 24/7) [Small Business Support, Global:](http://www.cisco.com/en/US/support/tsd_cisco_small_business_support_center_contacts.html) [www.cisco.com/go/sbsc](http://www.cisco.com/go/sbsc)

Cisco and the Cisco Logo are trademarks of Cisco Systems, Inc. and/or its affiliates in the U.S. and other countries. A listing of Cisco's trademarks can be found at **[www.cisco.com/go/trademarks](http://www.cisco.com/go/trademarks)**. Third party trademarks mentioned are the property of their respective owners. The use of the word partner does not imply a partnership relationship between Cisco and any other company. (1005R)

© 2010 Cisco Systems, Inc. All rights reserved.

#### 78-19101-02

 $\mathbf{d}$  and  $\mathbf{d}$ **CISCO** 

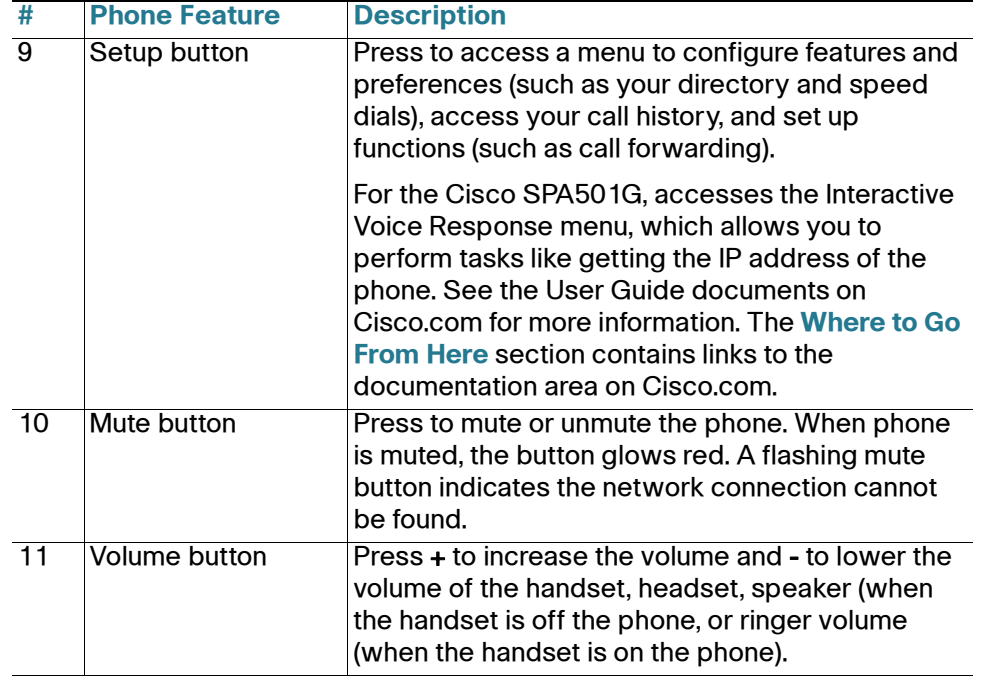

## **Softkey Buttons**

To place or answer a call, you can pick up the handset, press the Speaker or Headset button, or press a line button (on some phones).

To resume the call, press the flashing red line button for the call. For the Cisco SPA502G, press the resume softkey.

The softkey buttons and labels on your phone display vary depending on your phone model and the phone system setup. (Softkey buttons are not available on the Cisco SPA501G.) Press the right arrow on the navigation button to view additional softkey buttons. Below is a partial listing of softkey buttons that may be available on your phone.

Allows you to answer a call ringing on an extension by discovering the number of the ringing extension.

Returns the last missed call by dialing the number that alled you.

Shows the Missed Calls list.

lisplays other softkey buttons that are available.

Press to start a new call.

Press this button to display options. To choose the lisplayed option, press **OK**.

Puts a call on hold at a designated "park" number. The call is parked on the line until you unpark it or the caller disconnects. Must be configured by your phone system administrator.

Allows you to answer a call ringing on another extension by entering the extension number.

) isplays a list of recently dialed numbers.

Resumes a call that is on hold.

Saves your changes.

Selects the highlighted item on the LCD screen.

Resumes a parked call.

Performs a call transfer.

ransfers an active line on the phone to a called number.

Enters a submenu and when pressed, toggles between Yes or No to enable or disable an option.

If you are using the handset, hang up or press the **EndCall** softkey (on some phones). If you are using the speakerphone, press the Speaker button. If you are using the headset, either press the Headset button (wired) or replace the handset (wireless).

To adjust the volume of the handset or speaker, lift the handset or press the speaker button. Press + on the Volume button to increase the volume, or press - to decrease the volume. Press Save.

To adjust the ringer volume, press the **Volume** button when the handset is on the phone and the speaker button is off. Press Save.

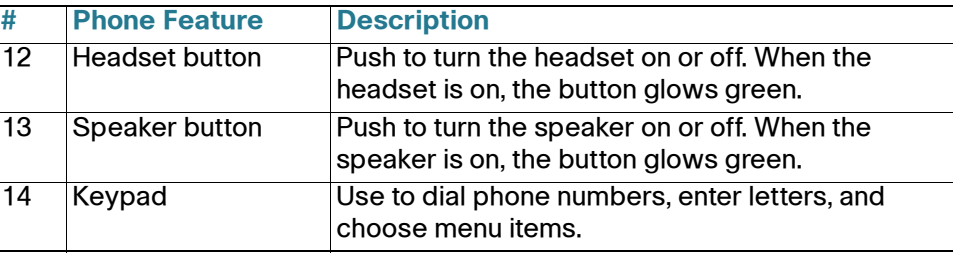

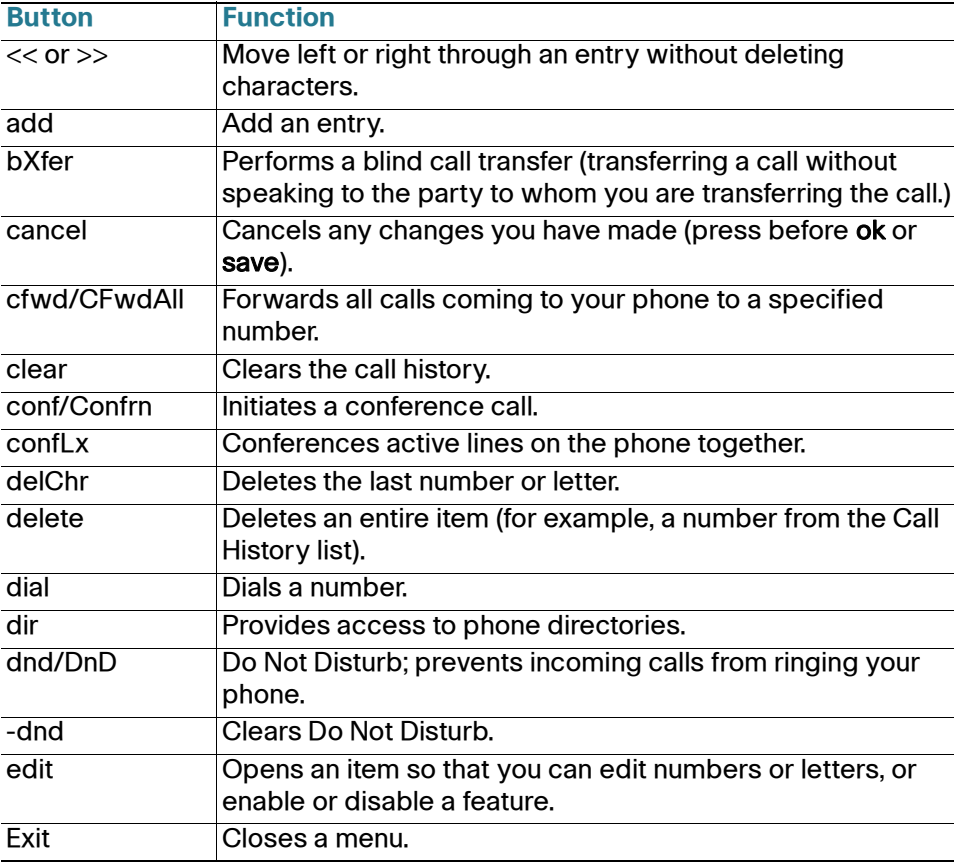

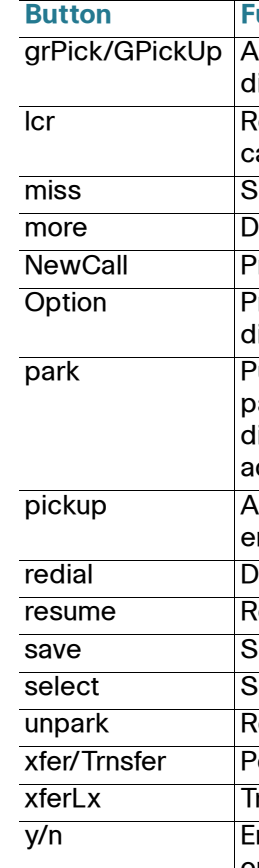

When using the phone menus, you can use the keypad to enter the number shown next to the menu or sub-menu item on the LCD screen. (Not applicable to the Cisco SPA501G.) For example, to obtain your IP address on the Cisco SPA504G, press the **Setup** button and dial 9.

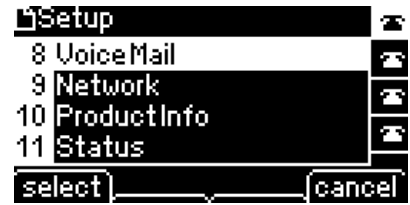

## **Using Your IP Phone**

## **Placing or Answering Calls**

## **Putting a Call on Hold**

To put a call on hold, press the Hold button. The caller hears a series of three rapid beeps or music while on hold.

#### **Button Function**

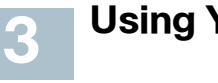

## **Ending a Call**

## **Adjusting Volume and Muting**

To mute the phone microphone, speaker, or headset microphone, press the Mute button on the phone. The button glows red. Press the Mute button again to unmute.

## **Using Keypad Shortcuts**

The IP address is displayed on the Network screen.

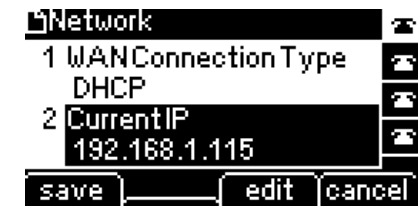

**NOTE** Menus and options vary depending on phone model.

## **Where to Go From Here**

[www.cisco.com/go/smallbizsupport](http://www.cisco.com/go/smallbizsupport)

om/go/smallbizhelp

om/en/US/support/ all business ter contacts.html

om/cisco/web/download/

o download firmware for Cisco ss Products. No login is

all other Cisco Small Business luding Network Storage available in the Download area at [www.cisco.com/go/](message URL http://www.cisco.com/go/software)

[w](http://www.cisco.com/go/spa500phones)m/go/spa500phones

om/en/US/products/ps10499/ support series home.html

om/web/partners/sell/smb

om/smb

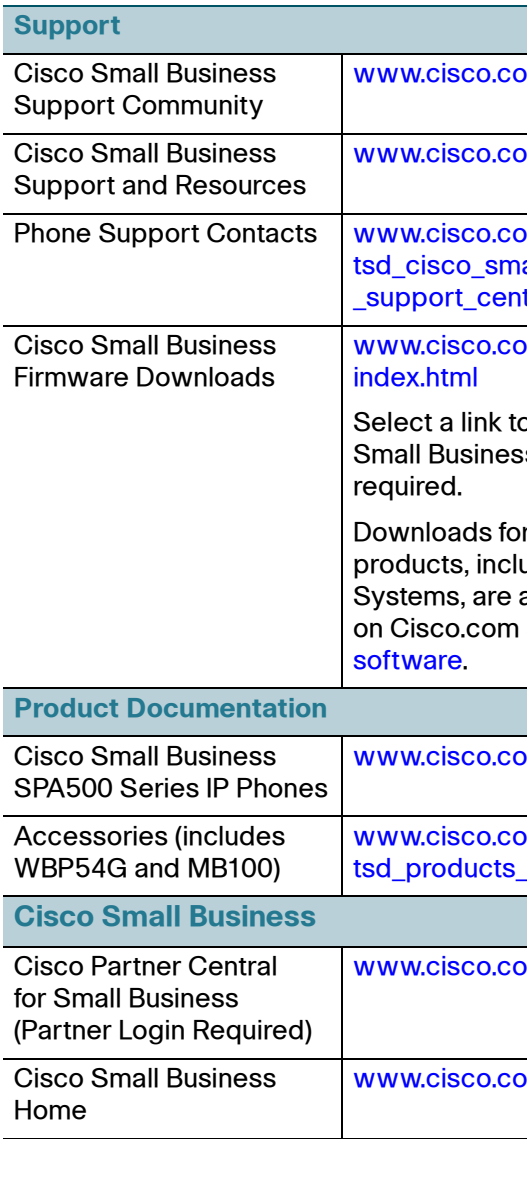

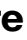

<span id="page-1-0"></span>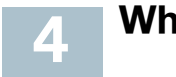